#### Překlad jmen, instalace AD

Šimon Suchomel

#### Překladové služby

- DNS
- LLMNR (Link Local Multicast Name Resolution)
- NetBIOS

#### LLMNR

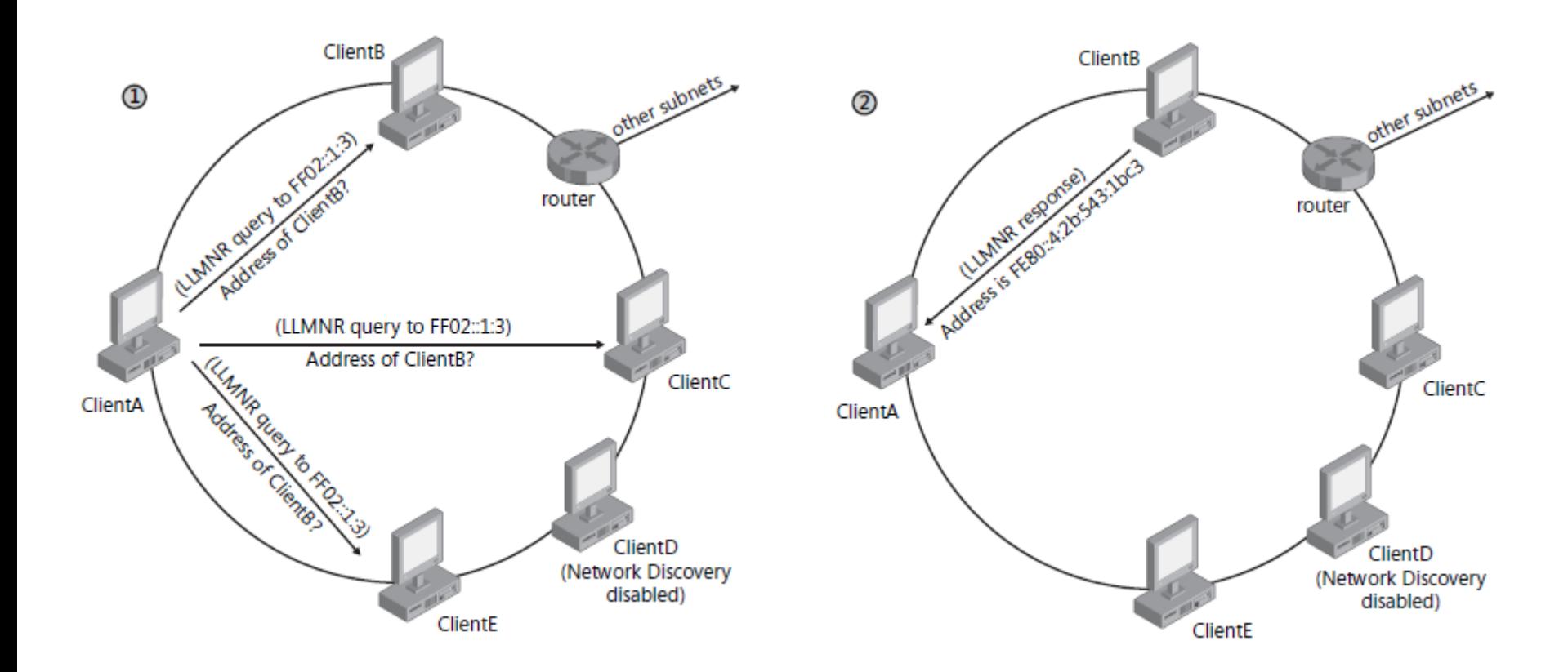

Převzato z MCTS Self Paced Training Kit Exam 70-642.Configuring Windows Server 2008 Network

#### hostname

- Každý počítač má hostname
- na rozdíl od NetBIOSu použitelný v Internetu hierarchický obor názvů
- Je částí FQDN, Fully Qualified Domain Name – atlantis.fi.muni.cz
- jediný hostitel může být v síti znám pod více hostitelskými jmény
- Pozn. UNC konvence
	- $-\lambda$   $\lambda$

#### Statický překlad jmen

• NetBIOS - soubor LMHOSTS pro WINS

147.251.53.156 nereis01 #PRE

• Host name -soubor HOSTS pro DNS 147.251.48.66 atys 147.251.48.17 artemis instalace

%SYSTEMROOT%\system32\drivers\etc\

## DNS

- Hierarchický systém doménových jmen
- Protokol používá porty TCP/53 i UDP/53
- Kromě překladu jmen zajišťuje informace o distribuci služeb v síti (SRV záznamy)

## DNS nejčastější typy záznamů

- host address (A) běžný záznam, překlad jména na IP adresu počítače
- alias canonical name (CNAME) další jméno (alias) pro existující záznam v doméně
- mail exchanger (MX) adresa poštovního serveru
- service location (SRV) adresa některé služby, jako ldap, kerberos, ftp, a další
- name server (NS) seznam serverů, které zajišťují DNS služby pro doménu, záznam se nachází v nadřazené doméně a v aktuální doméně
- pointer (PTR) užívá se pro reverzní překlad IP -> host
- start of authority (SOA) odkazuje na server, kde jsou primární údaje (primární NS)

## DNS zóny

- primární zóna: obsahuje informace o zóně v textovém souboru s možností zápisu; je vždy jen jedna
- sekundární zóna: obsahuje informace o zóně v textovém souboru, ale pouze pro čtení
- zóna integrovaná do Active Directory: jedná se o primární zónu, která nemá záznamy v textovém souboru, ale ukládá je přímo do databáze AD
- stub zóna: tato zóna se použije, pokud potřebujeme spojit jmenné prostory více zón; obsahuje pouze SOA, NS a A záznamy jmenných serverů ostatních zón; je určena pouze pro čtení; může být integrovaná do AD

#### Instalace AD

- Windows Server
- Administrátorský přístup

- Vymyšlené DNS a NetBios jméno domény – Možná instalace nového DNS serveru
- Konfigurace síťového rozhraní

#### Instalace AD - komponenty

• Les, strom, doména

– Organizační jednotky, sites

- Doménový řadič
- Funkční úrovně
	- Domény: Win 2000 native, Win. Server 2003, Win. server 2008
	- Lesa: Win. Server 2003, Win. Server 2008, \*(R2)
- Databáze AD

## NTDS

- Ntds.dit
	- databázový soubor Active Directory
	- obsahuje všechny objekty AD na doménovém řadiči
- Edb\*.log
	- logovací soubor databázových transakcí
- Edb.chk
	- soubor s checkpointy transakcí
	- ukazuje, které transakce z logu, byly zapsány do Active **Directory**

## **SYSVOL**

- obsahuje systémový svazek, který bude sdílen a replikován mezi všemi doménovými řadiči
- obsahuje veškeré skupinové politiky domény

- Přihlásíme se, změníme si hesla, přejmenujeme PC
- Zkontrolujeme nastavení:
	- Lokální statická IPv4 adresa (př. 10.10.10.1/24)
	- Konektivita mezi stroji (výjimka na FW)

• Splňujeme prerekvizity instalace AD?

- Přidáme roli AD DS
- Kontrolní otázka: Co je zapotřebí mít pro vytvoření DC?
	- 1. Platné DNS jméno
	- 2. Platné NetBios jméno
	- 3. DHCP server pro přidělení adresy DC
	- 4. DNS server
- Je nainstalován řadič domény?

Úkoly

• Dcpromo.exe

• Kontrolní otázka: Jak nainstaluji nový strom v existujícím lese a co je k tomu potřeba?

## Kontrolní otázky

- Jaká je hlavní funkce Dcpromo?
- Po přidělení nové IP adresy určitému počítači jste zjistili, že určitý DNS server špatně překládá jméno tohoto počítače ze své lokální cache. Jak tento problém vyřešíte?
	- a) Na DNS serveru spustíte dnscmd /clearcache
	- b) Restartujete službu DNS klient na klientském počítači
	- c) Na klientském počítači spustíte ipconfig /flushdns
	- d) Restartujete všechny DNS klientské počítače
- Řadičem domény může být:
	- a) Počítač s operačním systémem Windows 7 s nainstalovanou databází AD
	- b) Počítač s Windows Server 2008 R2 povýšený jako řadič domény
	- c) Notebook umístěný v ložnici s povolným Internet Connection Sharing
	- d) Jakékoliv zařízení umožňující řídit DNS doménu bez primárního DNS serveru včetně DHCP konfigurace

- Přihlášení na DC
- Uvědomit si, že neexistují lokální účty
- Dostupnost domény z jiných počítačů
- Zapojení počítačů do domény
- Netstat {př. Netstat –sp tcp}
- DNS snap in
- Prohlídka záznamu
- SRV záznam
- služba. protokol.jméno TTL třída SRV priorita váha port cíl

- DNS překlady
- Nslookup
- Ipconfig /displaydns /flushdns
- Přidání A záznamu a PTR záznamu
- Ověření konfigurace forwarders vs. Root hints – DNS recursion
- Smazání DNS cache na serveru
	- Dnscmd.exe /clearcache
- Restart služby netlogon